# How to Use Tagging in Quizzes

The tagging feature allows you to club questions under the same tags. You can put custom tags on each of the questions in a quiz and sort the order of the questions by tags. This will show questions with the same tag together.

### Here's how the tagged questions would appear to the quiz takers:

| Que | Question 1 - 2 / 6 33 %                      |  |  |
|-----|----------------------------------------------|--|--|
| 1)  | We never use two words in the same sentence. |  |  |
|     | negative                                     |  |  |
|     | compound                                     |  |  |
|     | fragment                                     |  |  |
| 2)  | The subject and the verb must agree in       |  |  |
|     | fragment                                     |  |  |
|     | number                                       |  |  |
|     | Color                                        |  |  |
|     | gender                                       |  |  |
|     | Next                                         |  |  |

### Benefits of using tagging in quizzes include:

- **Grouping questions**: Tagging allows you to group questions under the same tags, making it easier to organize and manage your quiz content.
- **Customization**: You can put custom tags on each question in a quiz, allowing you to tailor the quiz to your specific needs.
- **Sorting**: You can sort the order of the questions by tags, showing questions with the same tag together, providing a more structured and organized quiz experience for your learners.

# **To Use Tags in a Quiz**

Step 1: Go to quiz Settings in your ProProfs Quiz Maker dashboard when finished creating a

| Quiz Maker FAQ<br>ProProfs Quiz Maker FAQs           |                 |      |           | General                           |
|------------------------------------------------------|-----------------|------|-----------|-----------------------------------|
| quiz.                                                |                 |      |           |                                   |
| Proprofs<br>Quiz Maker 🕾 Quizzes & Users 🕾 Classroom | m <b>:</b> More |      |           | 16 of 100 Users ⑦<br>Upgrade      |
| > View help for this section                         |                 |      |           |                                   |
| Search Q                                             |                 |      |           | + Create a Quiz 🗸 🗸               |
| Quizzes                                              | Preview         | Send | Reports 🗸 | Newest to Oldest $\smallsetminus$ |
| <ul> <li></li></ul>                                  | ٢               | Ø    | 1         | Dec 7                             |
|                                                      |                 |      |           |                                   |

Step 2: Navigate to Presentation, set "Questions Per Page" as "One tag per page," and click
"Manage Tags"

| ProProfs<br>Quiz Maker  |                                |
|-------------------------|--------------------------------|
| Presentation            |                                |
| Questions Per Page:     | One tag per page V Manage Tags |
| Mandatory Questions:    | Manage Questions (?)           |
| Quiz Header:            | + Add/edit ③                   |
| Completion Certificate: | Yes No 2                       |

Step 3: A popup will appear. Click "Manage Tags" to continue.

| Copyright © 2014 ProProfs | Page 2 |
|---------------------------|--------|
|                           |        |

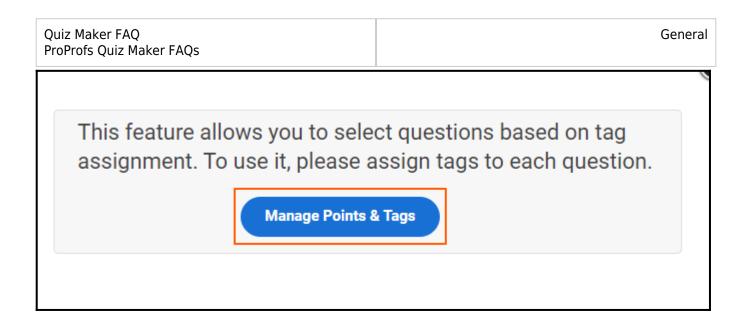

#### Step 4: Assign the tags and click Save.

| Assign Tag to each question |                                                                                                    |        |  |
|-----------------------------|----------------------------------------------------------------------------------------------------|--------|--|
| Questio                     | ons                                                                                                    | Tags   |  |
| Q. 1:                       | Arizona hosted the All-Star Game this year, Kansas City hosts it next year, and the Mets hosted it in 2013. Excluding Kauffman Stadium and Citi Field, how many other current MLB parks are yet to host an All-Star Game? Answering instructions: Answer will simply be a number; use no punctuation. | number |  |
| Q. 2:                       | There have been only three Cincinnati Reds to have 30/30 seasons. Name them.<br>Answering instructions: use the most common first and last names only; list in<br>alphabetical order by last name; separate with a comma (example: Ari Kaufman,<br>Jerod Morris, Barack Obama)                        | name   |  |
| Q. 3:                       | When the last baseball strike hit on August 11th, 1994, which team had the best record in Major League Baseball? Answering instructions: Spell correctly; use one of three options to answer: city name, city name + nickname, or just nickname.                                                      | name   |  |
| Q. 4:                       | Two weeks ago, C.C. Sabathia became the first pitcher to win at least 11 games in each of his first 11 seasons, with all of them being seasons in which he had a record of .500 or above? Answering instructions: Use most common first and last name only; no punctuation                            | number |  |
| Sav                         | P Question points has been successfully saved. Close this window                                                                                                    |        |  |

You can assign multiple tags to a question. Simply separate the tags with a comma ( , ) to do so. **Step 5:** Get back to General Settings

- Set "Number of Questions" as "Select by tags."
- Select the number of questions you want to include in your quiz from specific tags and click **Save**.

| Quiz Maker FAQ<br>ProProfs Quiz Maker FAQs  | 5                                                                                                    |                          |                | General                   |
|---------------------------------------------|----------------------------------------------------------------------------------------------------|--------------------------|----------------|---------------------------|
| ProProfs<br>Quiz Maker                      |                                                                                                    | Settings 🖪 Send 🔟 Re     | eports OPrevie | W Save Help               |
| Scoring:                                    | Assign points to each question 🖌                                                                                                    | ge Point Assignment      |                |                           |
| Time to Complete Quiz:                      | No time limit $\checkmark$                                                                                                    |                          |                |                           |
| Order                                       |                                                                                                    |                          |                |                           |
| Order of Questions:<br>Number of Ouestions: | Do not shuffle questions                                                                                                    | Questions                |                |                           |
| Number of Questions.                        | Number of Questions     Tags       Select 1 question     number       Select 2 questions     name       + Add another     Total selected q | Do not shuffle questions | ~ ×            | 2<br>Question(s)<br>found |
| Number of Attempts Allowed:                 | Unlimited attempts per user 🔹 🖓                                                                                                    |                          |                |                           |

You can also randomize the question order within a tag to prevent answer copying when conducting an online exam in an exam center.

That is all about using tags in ProProfs Quiz.

## **Related Articles:**

- How to Allow Learners to Jump to Any Question
- How to Allow or Restrict Repeat Attempts on a Quiz by the Same User
- How to Customize Quiz Results Page

| Copyright © 2014 ProProfs | Page 4  |
|---------------------------|---------|
|                           | i age i |